## POE200CAM Hardware reset button

Step 1 Open the housing

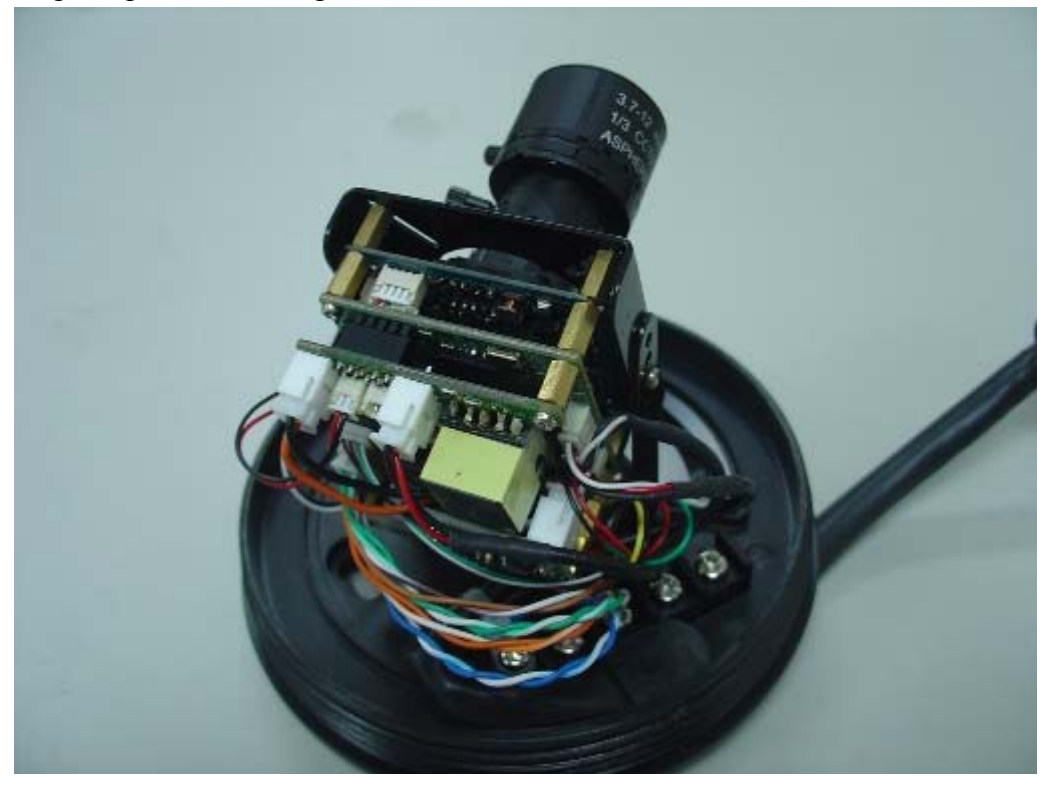

Step 2 find the reset connector

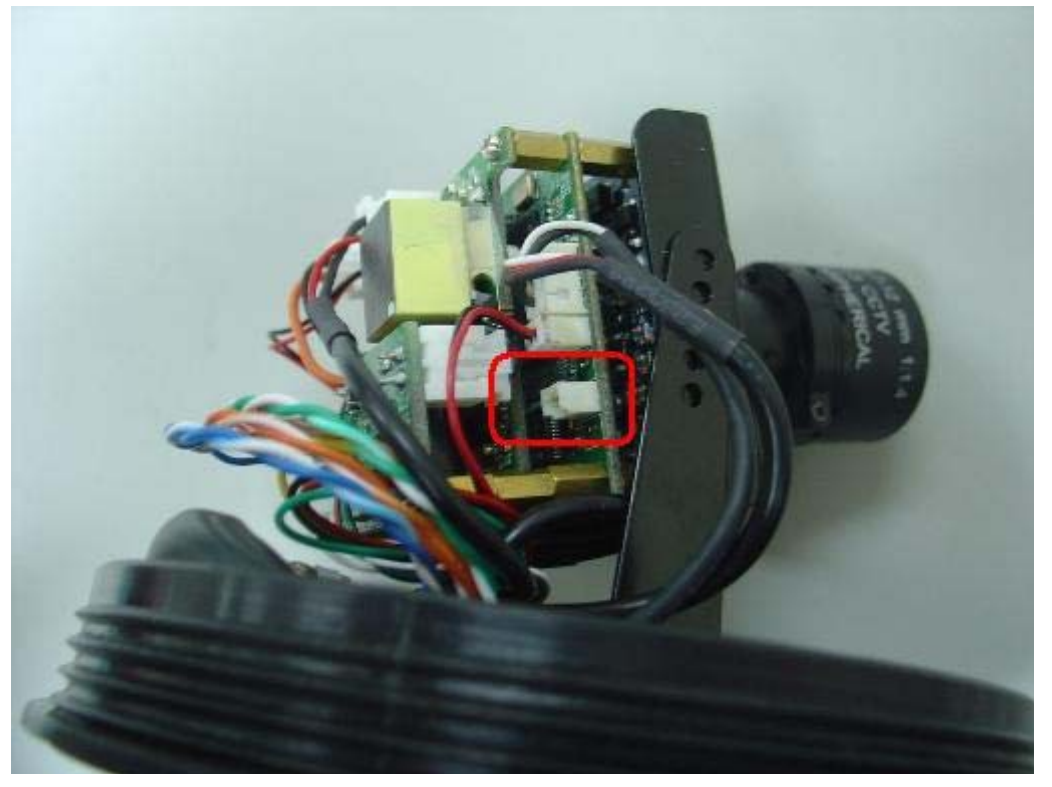

Step 3 find the reset cable

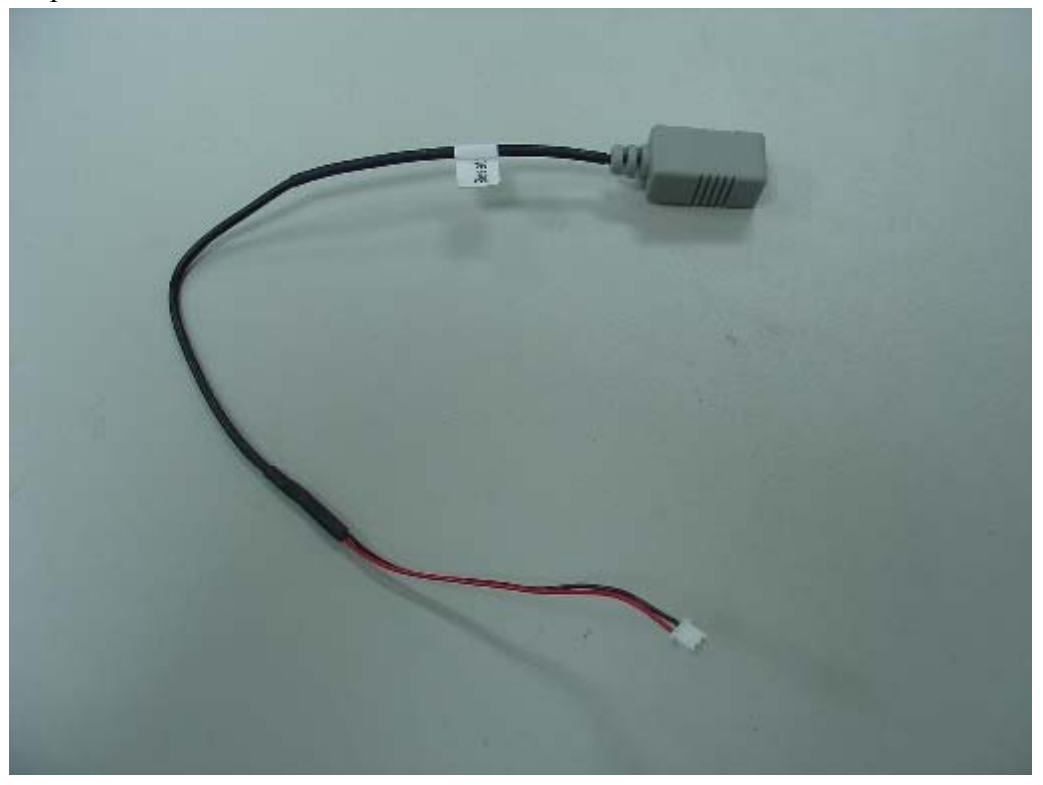

Step 4 Plug the reset button. Plug the AC power for one minute, press the reset button for 10 seconds.

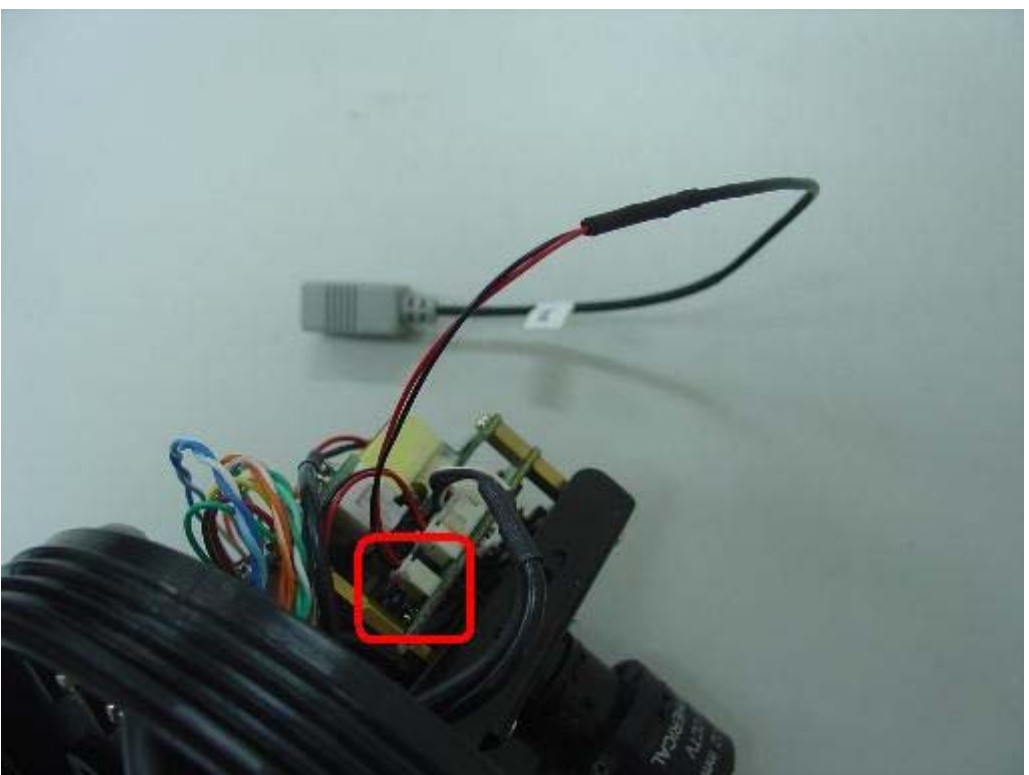